# **Popis okna "Monitorovanie systému - Nastavenia"**

Nastavenie parametrov monitorovania

Dialógové okno **Monitorovanie systému - Nastavenia** slúži na definovanie požiadaviek pre zobrazenie informácií z monitorovacej databázy.

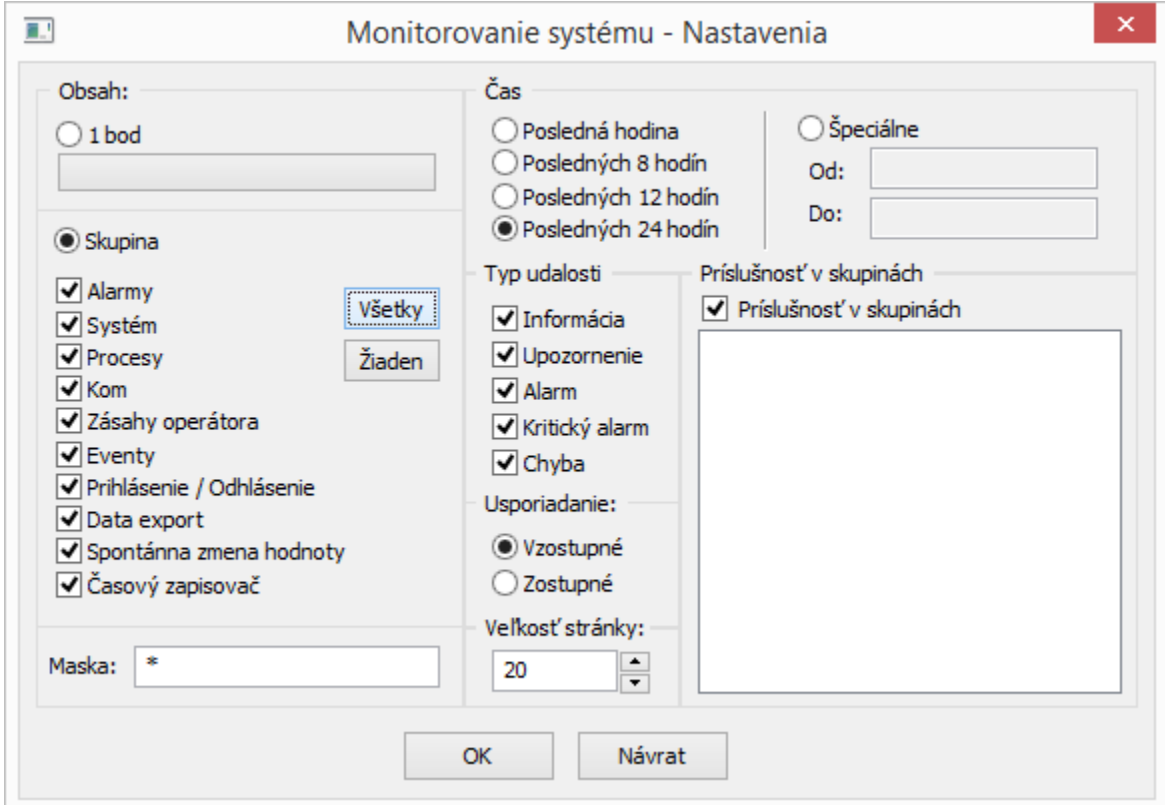

## **Obsah**

Položky nachádzajúce sa v asti **Obsah** slúžia na urenie toho, aké údaje získané monitorovaním sa naítajú z monitorovacej databázy a zobrazia. Ak je aktívna voba **1 bod**, zobrazia sa monitorovacie údaje iba o jednom konkrétnom objekte systému D2000. Tento objekt sa urí stlaením tlaidla pod touto vobou a následným výberom zo zobrazeného zoznamu. Meno vybratého objektu sa potom objaví na tlaidle. Aktívna voba **Skupina** znamená, že zobrazené budú údaje o skupine objektov alebo udalostí v systéme. V prípade tejto voby je možné bližšie uri jednotlivé udalosti. Na výber sú tieto skupiny udalostí:

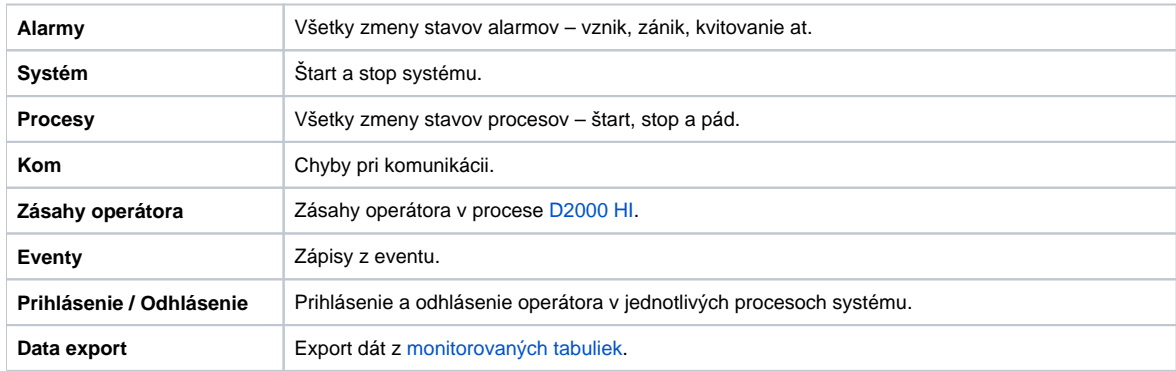

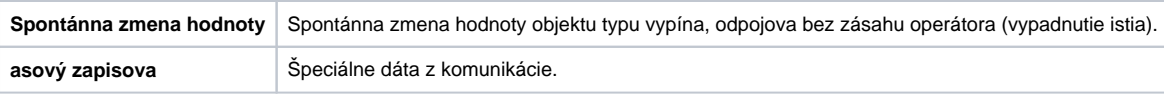

Tlaidlo **Všetky** oznaí všetky skupiny objektov / udalostí a tlaidlo **Žiaden** zruší oznaenie týchto objektov.

## **Maska**

Maska umožuje zaradi do zoznamu udalostí len tie objekty, ktorých mená majú urité spoloné znaky. V maske je možné použi špeciálne znaky uvedené v nasledujúcej tabuke.

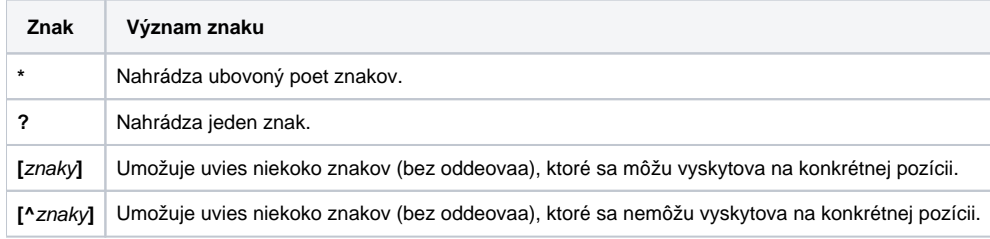

Ak je prvým znakom v maske znak výkriník (!), maska bude vyhodnotená ako [Perl kompatibilný regulárny výraz.](http://en.wikipedia.org/wiki/Perl_Compatible_Regular_Expressions)

Napríklad výraz H..CESA\* AND (\*.TEPL.\* OR \*.TEPL\_\* OR \*\_TEPL\_\*) je možné zapísa ako !^H\.\.CESA.\*((\.TEPL\)|(\.TEPL\_)|(\_TEPL\_)) . V monitorovaní nie je možné filtrova záznamy využitím masky s operátormi AND a OR. Avšak prepisom do regulárneho výrazu je toho možné za uritých okolností dosiahnu.

#### **as**

Skupina položiek dialógového okna združená v asti **as** umožuje definova asovú hbku pre zobrazenie údajov z monitorovacej databázy:

- **Posledná hodina** monitorovacie údaje za poslednú hodinu,
- **Posledných 8 hodín** monitorovacie údaje za posledných 8 hodín,
- **Posledných 12 hodín** monitorovacie údaje za posledných 12 hodín,
- **Posledných 24 hodín** monitorovacie údaje za posledný de,
- **Špeciálne** užívateom definovaný asový interval pre zobrazenie monitorovacích údajov.

V prípade, že nevyhovuje ani jedna z uvedených asových volieb, užívate môže definova vlastný asový interval pomocou voby **Špeciálne**.

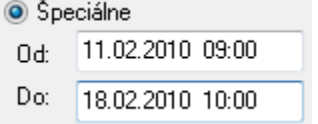

Po aktivovaní tejto voby sa otvorí dialógové okno, v ktorom môže operátor nastavi [nový asový interval.](https://doc.ipesoft.com/pages/viewpage.action?pageId=1544535)

# **Typ udalosti**

Každá udalos v monitorovacom zozname je uritého typu. Vo vobe Typ udalosti je možné nastavi udalosti akého typu sa do zoznamu zaradia.

# **Usporiadanie**

Voba spôsobu triedenia (usporiadania) údajov z monitorovacej databázy:

- **Vzostupne** údaje sa zoradia poda asu zápisu do monitorovacej databázy vzostupne, t.j. od najstaršej udalosti po najnovšiu.
- **Zostupne** údaje sa zoradia poda asu zápisu do monitorovacej databázy zostupne, t.j. od najnovšej udalosti po najstaršiu.

### **Príslušnos v skupinách**

Parameter umožuje vzia do úvahy príslušnos objektov k logickým skupinám. Do zoznamu je možné zaradi udalosti len tých objektov, ktoré sú zaradené do uritých logických skupín. Ak nie je vyznaené žiadna logická skupina, pri tvorbe zoznamu sa nebude bra ohad na príslušnos objektov v skupinách. Ak nad stromom logických skupín stlaíte pravé tlaidlo myši, zobrazí sa nasledovná ponuka:

Odznač všetky

Označ s potomkami

Odznač s potomkami

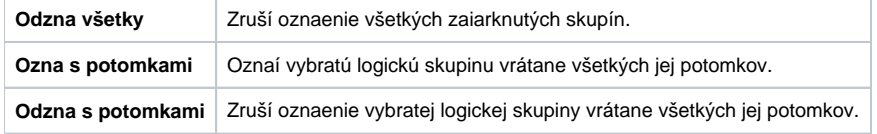

Po definovaní jednotlivých parametrov v okne **Monitorovanie systému – Nastavenia** stlate tlaidlo **OK**. Na pracovnej ploche procesu [D2000 HI](https://doc.ipesoft.com/display/D2DOCV11SK/D2000+HI+-+Human+Interface) sa otvorí okno zobrazujúce [údaje z monitorovacej databázy](https://doc.ipesoft.com/pages/viewpage.action?pageId=1541801) poda definovaných parametrov.

**Súvisiace stránky:**

⊕

[Monitorovanie udalostí v systéme](https://doc.ipesoft.com/pages/viewpage.action?pageId=1541793)